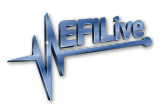

[Knowledgebase](https://service.efilive.com/kb) > [AutoCal V3](https://service.efilive.com/kb/autocal-v3) > [AutoCal V3 Hardware Configuration](https://service.efilive.com/kb/autocal-v3-hardware-configuration) > [V3 USB FAQ](https://service.efilive.com/kb/articles/v3-usb-faq)

## V3 USB FAQ

EFILive Support - 2020-10-29 - [Comments \(0\)](#page--1-0) - [AutoCal V3 Hardware Configuration](https://service.efilive.com/kb/autocal-v3-hardware-configuration)

FlashScan/AutoCal V3 devices appear as a Windows USB drive in Windows Explorer. There are no external drivers to install. There are a number of potential reasons why FlashScan/AutoCal V3 will not connect via USB.

- 1. Ensure you are using the heavy gauge EFILive USB cable that shipping with your device.
- 2. Ensure you have downloaded and installed the latest version of EFILive's V8 software, available [here.](https://www.efilive.com/download-efilive)
- 3. Rapid connection/disconnection of **FlashScan/AutoCal V3's** USB cable may cause **FlashScan/AutoCal V3** to fail to power up via USB connection. If the device does not power up within 10 seconds of a USB connection, you can reset **FlashScan/AutoCal V3** by powering up via the OBDII connection.
- 4. With **FlashScan/AutoCal V3** connected to your PC, open V8 Scan and Tune software and select the **[Check Firmware]** option. Install any pending updates.
- 5. On **FlashScan/AutoCal V3** navigate to **Options -> F1: Setup -> F3: Update Boot Block** and install any pending boot block updates.
- 6. For computers running Windows 10, users should install the latest Windows 10 drivers. Please refer to th[e Windows 10 Drivers for FlashScan/AutoCal V3](https://service.efilive.com/kb/articles/windows-10-drivers-for-flashscan-autocal-v3) knowledgebase article.
- 7. For some computers running Windows 7 it may be necessary to install WINUSB drivers. Please refer to the [WINUSB Drivers for FlashScan/AutoCal V3 on Windows](https://service.efilive.com/kb/articles/winusb-drivers-for-flashscan-autocal-v3-on-windows-7) [7 k](https://service.efilive.com/kb/articles/winusb-drivers-for-flashscan-autocal-v3-on-windows-7)nowledgebase article.

Related Content

- [V3 Firmware and Boot Block](https://service.efilive.com/kb/articles/v3-firmware-and-boot-block)
- [WINUSB Drivers for FlashScan/AutoCal V3 on Windows 7](https://service.efilive.com/kb/articles/winusb-drivers-for-flashscan-autocal-v3-on-windows-7)
- [Windows 10 Drivers for FlashScan/AutoCal V3](https://service.efilive.com/kb/articles/windows-10-drivers-for-flashscan-autocal-v3)